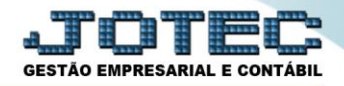

## **INCLUSÃO DE CONTA DE RATEIO CCCAIINCR**

 *Explicação: As Contas de Rateio são cadastradas com a finalidade de direcionar os valores de Receitas ou Despesas de operações específicas, com o objetivo de abastecer o centro de custos e o plano de contas da empresa (quando a empresa realiza a integração contábil).*

## Para realizar essa operação acesse o módulo: *Centro de Custos.*

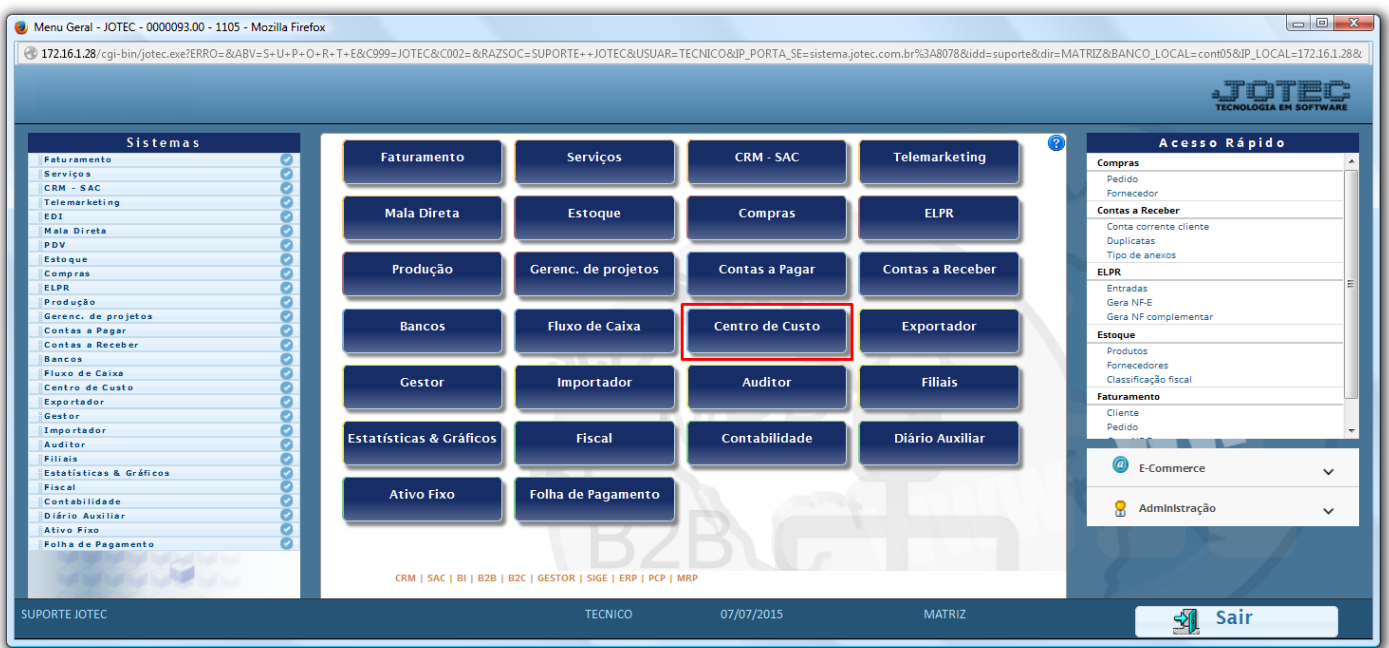

Em seguida acesse: *Arquivo > Conta de Rateio.*

| Menu do centro de custos - JOTEC - jtccme01 - 0000029 - Mozilla Firefox                                                                                               |                                         |                      |                                                  |                          |  |            |  |               |                       |                              |  |
|----------------------------------------------------------------------------------------------------|-----------------------------------------|----------------------|--------------------------------------------------|--------------------------|--|------------|--|---------------|-----------------------|------------------------------|--|
| 4 172.16.1.28/cgi-bin/jtccme01.exe?PROG=jotec                                                                                                    |                                         |                      |                                                  |                          |  |            |  |               |                       |                              |  |
|                                                                                                    |                                         |                      |                                                  |                          |  |            |  |               |                       | <b>TECNOLOGIA EM SOFTWAR</b> |  |
| Sistemas                                                                                                    |                                         | <b>Arquivo</b>       | Atualização Consulta Relatório                   |                          |  |            |  |               |                       | <b>CENTRO DE CUSTOS</b>      |  |
| Faturamento<br>Serviços<br>CRM - SAC<br>Telemarketing<br>Mala Direta<br>Estoque<br>Compras<br><b>ELPR</b><br>Produção<br>Gerenc. de projetos<br><b>Contas a Pagar</b> | $\bullet$<br>ø<br>۰<br>ø<br>o<br>ᄅ<br>O | Empresa<br>Orçamento | Cadastros<br>Centro de custos<br>Conta de rateio | $\overline{\mathscr{C}}$ |  |            |  |               |                       |                              |  |
| Suporte eletrônico<br>Melhorando sua empresa                                                                                                    |                                         |                      |                                                  |                          |  |            |  |               | <b>F-Menu Inicial</b> |                              |  |
| <b>SUPORTE JOTEC</b>                                                                                                    |                                         |                      |                                                  | <b>TECNICO</b>           |  | 07/07/2015 |  | <b>MATRIZ</b> |                       |                              |  |

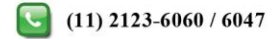

 Para efetuar o cadastro de uma *conta de rateio com rateio manual*, informe: *(1) Conta de rateio (Campo alfanumérico, poderá descrever o nome da conta ou utilizar algum tipo de código), (2) Denominação da conta, (3) Rateio manual*, o(s) *(4) Centro(s) de Custo(s)*, relacionado à conta e clique em *(5) Atualiza*. Clique no disquete para salvar.

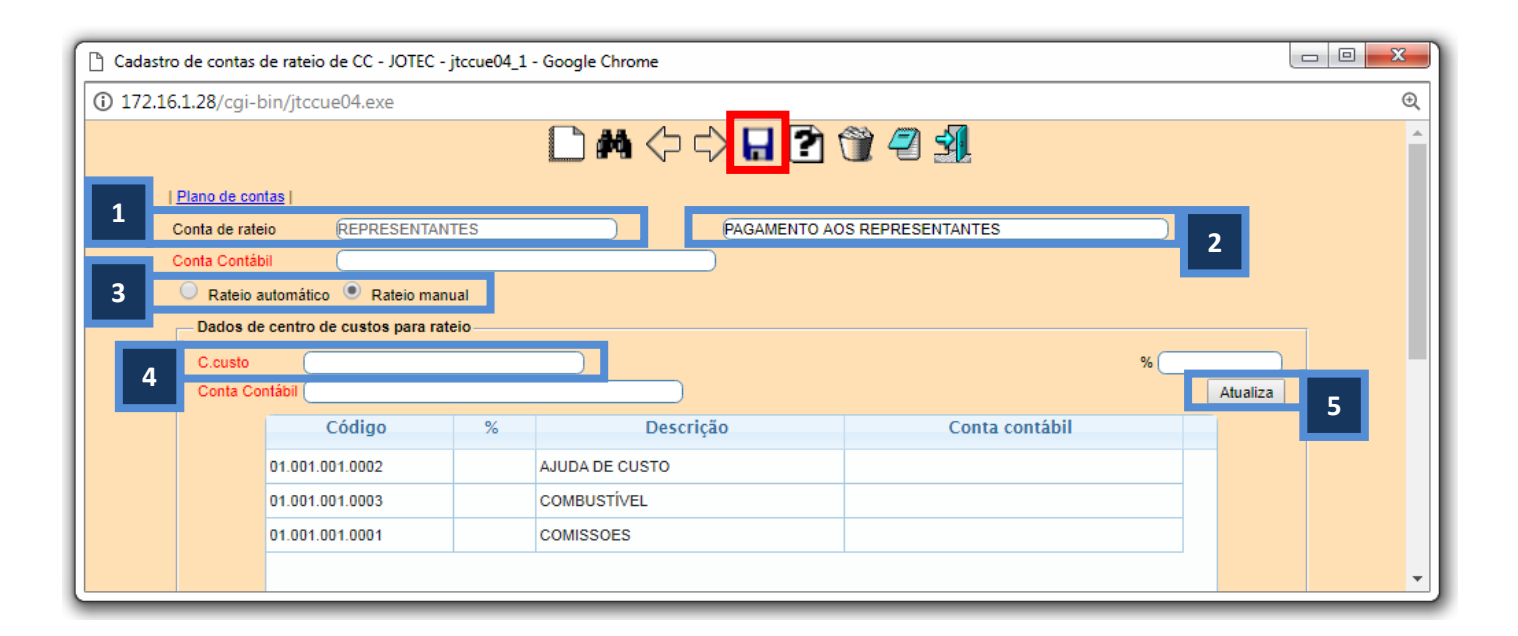

 No caso de *conta com rateio manual*, será aberta uma tela para que sejam feitos os rateios dos valores no momento da inclusão de alguma duplicata no sistema, quer esteja cadastrando diretamente a duplicata quer esteja efetuando alguma movimentação relacionada às duplicatas, como por exemplo, na entrada ou saída de uma nota fiscal. O rateio poderá ser feito tanto com base nos valores como também com base nos percentuais, conforme ilustração abaixo:

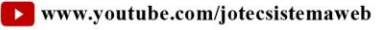

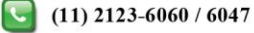

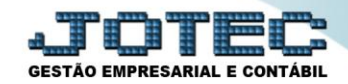

## **Centro de Custos**

Suporte Eletrônico

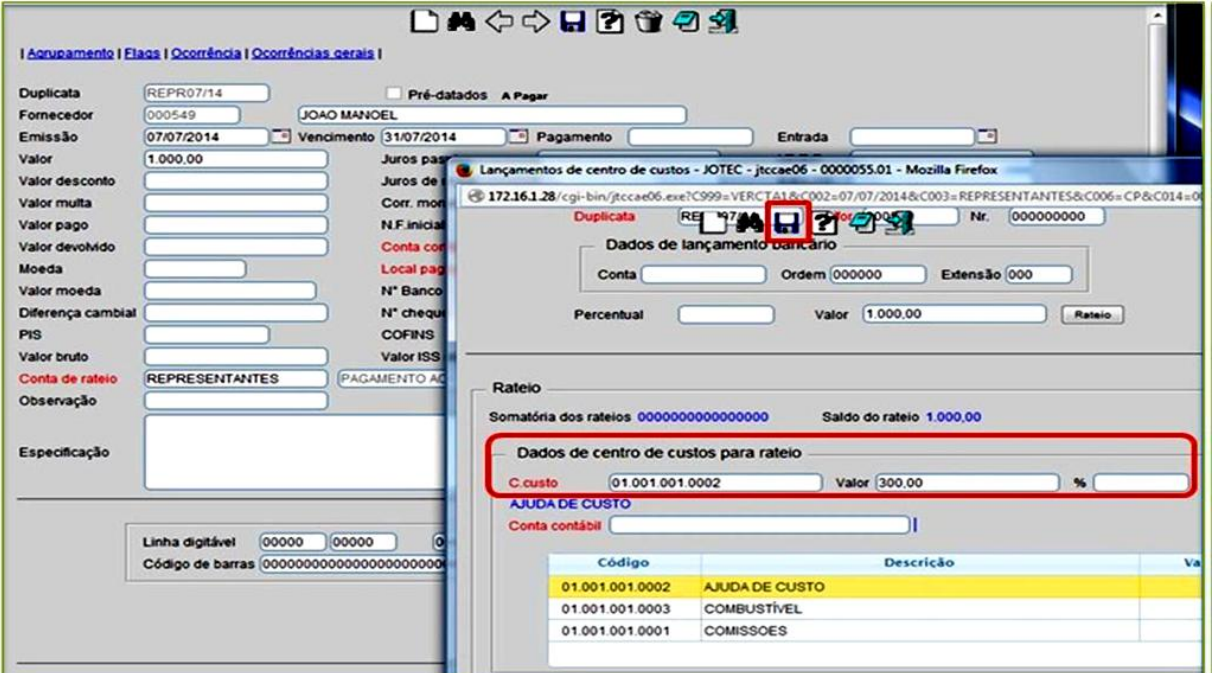

Ao atingir 100% do valor o sistema apresentará a mensagem: Rateio Completado. Depois disso clique no  $\blacktriangleright$ Disquete para salvar.

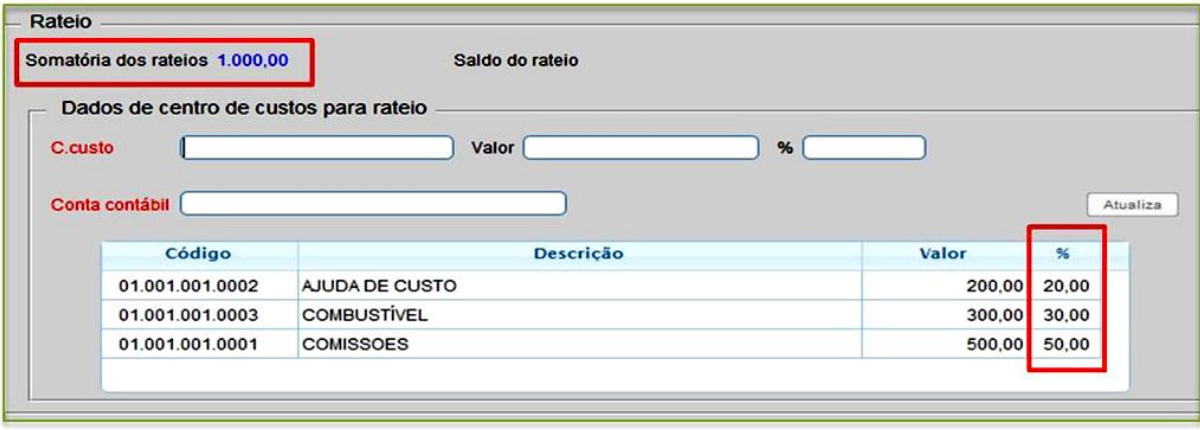

 $\triangleright$  Para efetuar o cadastro de uma conta de rateio com rateio automático, informe: (1) Conta de rateio (Campo alfanumérico, poderá descrever o nome da conta ou utilizar algum tipo de código), (2) Denominação da conta, (3) Rateio automático,  $o(s)$  (4) Centro(s) de Custo(s), relacionado à conta, o (5) Percentual de cada centro de custo e clique em (6) Atualiza. Clique no disquete para salvar.

Página 3 de 4

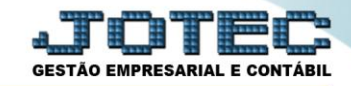

## **Centro de Custos**

Suporte Eletrônico

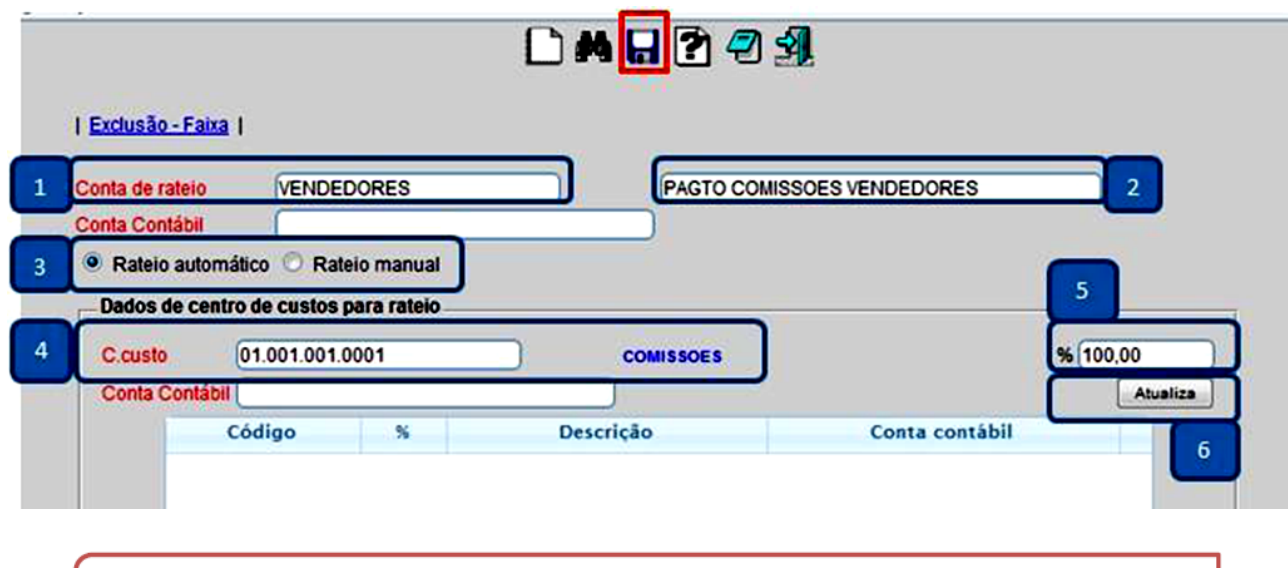

Obs.: Nesse caso os rateios serão feitos automaticamente com base nos percentuais cadastrados.

Para maiores informações consulte o:

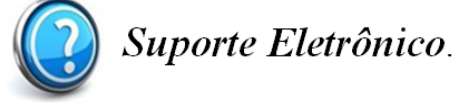

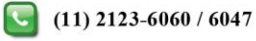